# SCIKIT-LEARN (самая известная библиотека Python для машинного обучения)

scikit-learn требует наличия пакетов NumPy и SciPy.

Для построения графиков и интерактивной работы необходимо также установить matplotlib, IPython и Jupyter Notebook

Установка свободного дистрибутива Python для научных вычислений, специально предназначенного для Windows, включающего:

NumPy, SciPy, matplotlib, pandas, IPython и scikit-learn

Запуск cmd: **ipython3 notebook** Запуcтится в веб-браузере Jupyter notebook

[ Удобнее работать в JupyterLab: инсталл. **pip install jupyter lab**, запуск: **jupyter lab** Запустится **Sanger All Accepts** Sanger Lab JupyterLab ]

Установка из командной строки Windows cmd: **pip install numpy scipy matplotlib ipython scikit-learn pandas**

## **Jupyter Notebook, JupyterLab**

Интерактивная среда для запуска программного кода в браузере. Инструмент для анализа данных,

Позволяет легко интегрировать программный код, текст и изображения.

## **NumPy**

Один из основных пакетов для научных вычислений в Python. Содержит функциональные возможности для работы с многомерными массивами, высокоуровневыми математическими функциями (операции линейной алгебры, преобразование Фурье, генератор псевдослучайных чисел). Задает структуру данных - массив «NumPy»

Класс ndarray, многомерный (n-мерный) массив

```
import numpy as np
x = np.array([[1, 2, 3], [4, 5, 6]])print("x:\n{}".format(x))
x:
[1 2 3] [4 5 6]]
```
## **SciPy**

Библиотека для научных вычислений: матричные вычисления, процедуры линейной алгебры, оптимизация, обработка сигналов, статистика.

SCIKIT-LEARN использует набор функций SciPy для реализации своих алгоритмов.

Пакет scipy.sparse создает разреженные матрицы (sparse matrices), которые представляют собой еще один формат данных для SCIKIT-LEARN.

Разреженная матрица - это матрица с преимущественно нулевыми элементами.

Подробную информацию о разреженных матрицах SciPy можно найти в **SciPy Lecture Notes**

```
 # (Создаем 2D массив NumPy с единицами по главной диагонали и нулями в остальных ячейках)
from scipy import sparse
eye = np.eye(4)#numpy.eye(R, C = None, k = 0, dtype = type < float'>) : Return a matrix having 1's on the diagonal and 0's elsewhere w.r.t. k
print("массив NumPy:\n{}".format(eye))
массив NumPy:
[[1. 0. 0. 0. ]] [0. 1. 0. 0.]
 [0. 0. 1. 0.]
 [0. 0. 0. 1.]]
```
## **SciPy**

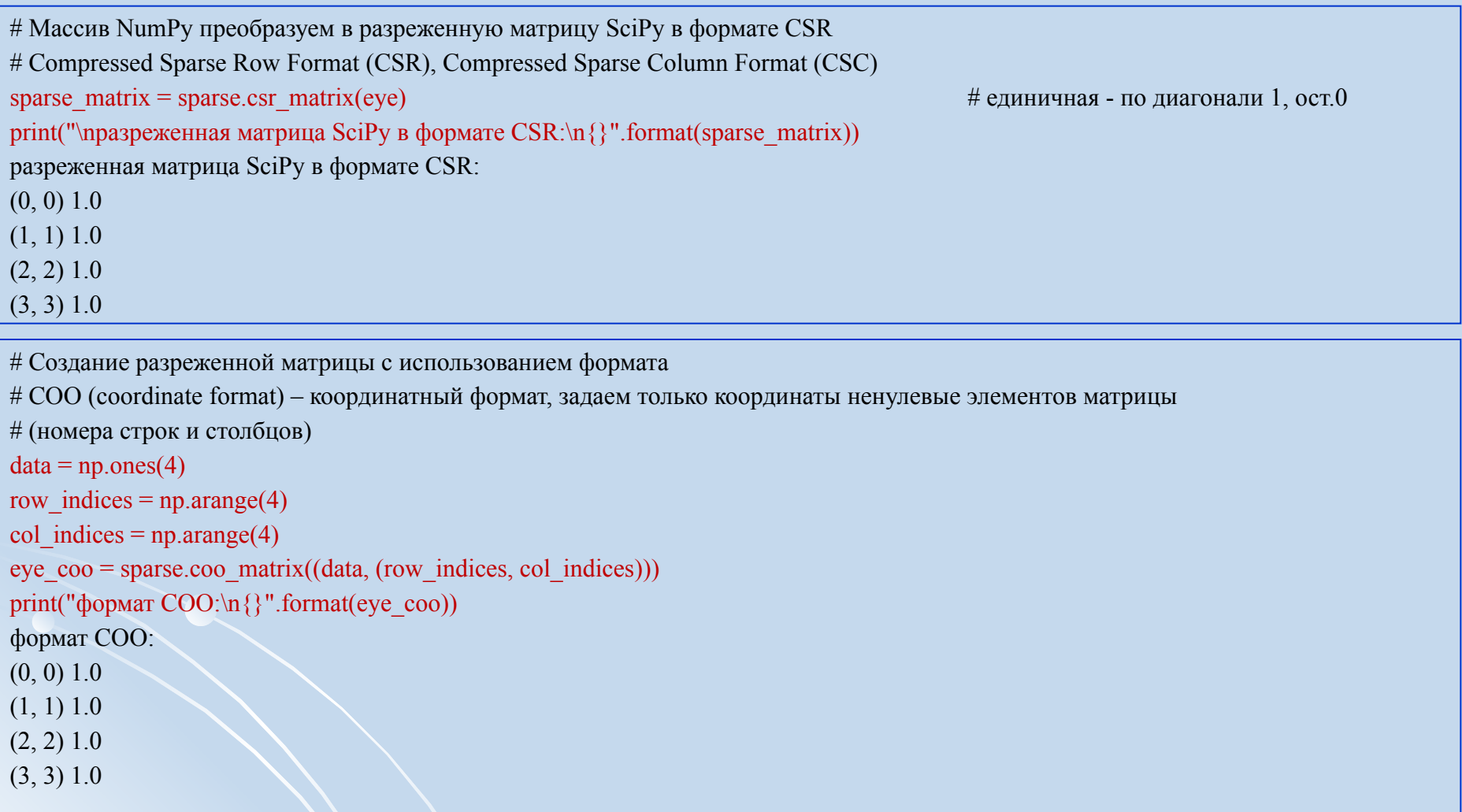

Задание: создать разреженную матрицу M, dim(M)=10×6, где  $\rm M_{2,4}$ = $\rm M_{6,4}$ = $\rm M_{2,5}$ = $\rm M_{6,6}$ =1 с использованием обоих форматов. Вывести на печать, сравнить.

## **Matplotlib**

Основная библиотека для построения графиков.

Включает функции для создания высококачественных визуализаций типа линейных диаграмм, гистограмм, диаграмм разброса и т.д. При работе в Jupyter Notebook можно вывести рисунок прямо в браузере с помощью встроенных команд %matplotlib notebook и %matplotlib inline.

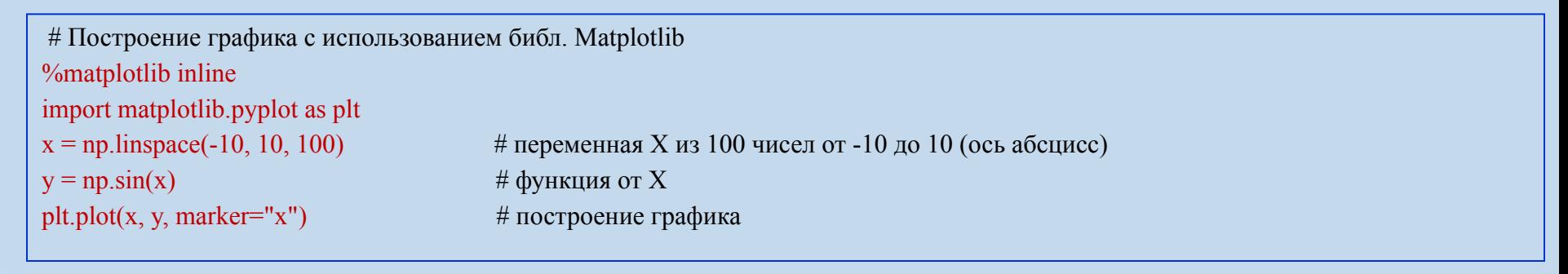

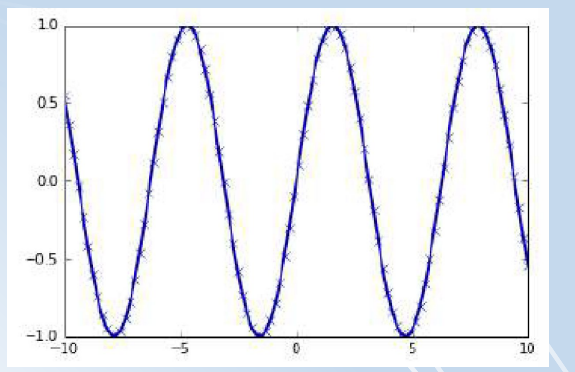

## **Pandas**

Библиотека для обработки и анализа данных.

Построена на основе структуры данных DataFrame (таблицы, похожие на таблицы Excel). Имеет широкие возможности по работе с таблицами, в частности, позволяет выполнять SQL-подобные запросы.

В отличие от NumPy, который требует, чтобы все записи в массиве были одного и того же типа, в pandas каждый столбец может иметь отдельный тип (например, целые числа, даты, числа с плавающей точкой и строки).

Способна работать с различными форматами файлов и баз данных, например, с файлами SQL, Excel и CSV.

Подробная информация – в книге

McKinney W. Python for Data Analysis. Data Wrangling with Pandas, NumPy, and Ipython. O'Reilly, 2012

# Пример создания DataFrame таблицы inlineimport pandas as pd # набор данных с характеристиками пользователей data = {'Name': ["John", "Anna", "Peter", "Linda"], 'Location' : ["New York", "Paris", "Berlin", "London"], 'Age' : [24, 13, 53, 33]} data  $pandas = pd$ .DataFrame(data) display(data\_pandas) # IPython.display позволяет "красиво напечатать" таблицу

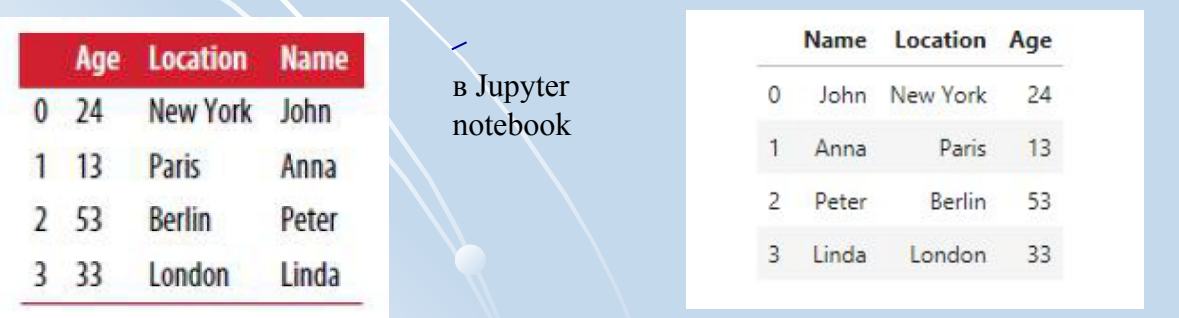

в JupyterLab

س

## **Современные методы анализа данных**

#### **Байесовский классификатор**

- линейный дискриминант Фишера;
- метод парзеновского окна;
- ₋ разделение смеси вероятностных распределений, EM(empirical mode) алгоритмы;
- ₋ метод потенциальных функций или метод радиальных базисных функций;
- ₋ метод ближайших соседей.

#### **Индукция правил**

- ₋ решающее дерево;
- ₋ решающий список;
- решающий лес;
- ₋ тестовый алгоритм;
- ₋ алгоритм вычисления оценок.

#### **Линейный разделитель**

- линейный дискриминант
- Фишера;
- ₋ однослойный персептрон;
- ₋ логистическая регрессия;
- машина опорных векторов.

#### **Сокращение размерности**

- 
- 
- 
- 

#### **Нейронная сеть**

- персептрон;
- ₋ многослойный персептрон;
- ₋ сети векторного квантования, обучаемые с учителем (Learning Vector Quantization);
- ₋ гибридная сеть встречного распространения.

#### **Алгоритмическая композиция**

- ₋ взвешенное голосование;
- бустинг;
- ₋ бэггинг;
- метод комитетов;
- ₋ смесь экспертов.

#### **Выбор модели**

- минимизация эмпирического риска;
- ₋ структурная минимизация риска;
- ₋ минимум длины описания;
- ₋ скользящий контроль;
- извлечение признаков
- ₋ самоорганизация моделей;
- ₋ случайный поиск с адаптацией;
- генетический алгоритм.

#### **Вспомнить:**

### *class* **(target, цель)**

Есть ли на фото тигр? Болен ли пациент таким-то заболеванием? Продается ли этот товар нужными объемами?

#### *классификация*

Обучить классификатор на известных классах так, чтобы при предъявлении ему неизвестного класса, он отнес бы его к одному из известных.

#### **Задача: классифицировать сорта цветков ириса**

*Исходные данные:*  -длина и ширина лепестков (см), -длина и ширина чашелистиков (см). *features*

*Возможные сорта classes*

-Setosa,

-Versicolor,

-Virginica

различаются на основе перечисленных характеристик (признаков, features)

*Цель:* построить классификатор (модель машинного обучения), который сможет обучиться на основе перечисленных характеристик цветков ириса, классифицированных по сортам, и затем предскажет сорт для любого далее предъявляемого ему цветка ириса. *labels*

**? Это обучение с учителем или без?** Поскольку есть примеры классов, то решаемая задача является задачей *обучения с учителем*

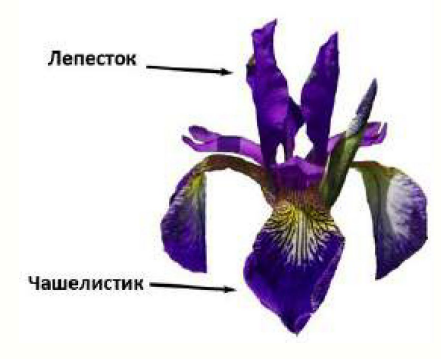

#### 2.1 Классификация с использованием библиотеки scikit-learn

Загрузить файл данных из модуля datasets библиотеки scikit-learn, вызвав функцию load iris:

# загрузка файла данных загрузка ф-цией load iris import numpy as np from sklearn.datasets import load iris iris dataset = load iris()  $X = iris$  dataset.data  $y = iris$  dataset.target

# набор данных создан в 1936 году

Объект iris - набор типа Bunch: содержит ключи и значения. Просмотр структуры

#объект Bunch - содержит информацию о наборе данных, а также данные # Структура - ключи и значения print("Ключи iris dataset: \n{\}".format(iris dataset.keys()))

Ключи iris dataset: dict keys(['target names', 'feature names', 'DESCR', 'data', 'target'])

 $\#$  ключ DESCR – краткое описание набора данных/ Просмотр DESCR одним из способов: print(iris\_dataset.DESCR) # print("Ключи iris dataset: \n{}".format(iris dataset.keys())) # print("Ключи iris dataset: {}".format(iris dataset.DESCR))

# Сами данные записаны в массивах target и data. data – массив NumPy, который содержит количественные измерения длины # чашелистиков, ширины чашелистиков, длины лепестков и ширины лепестков: print("Тип массива data: {}".format(type(iris dataset['data'])))

Тип массива data: <class 'numpy.ndarray'>

#### **2.1 Классификация с использованием библиотеки scikit-learn**

# Сами данные записаны в массивах target и data. data – массив NumPy, который содержит количественные измерения длины # чашелистиков, ширины чашелистиков, длины лепестков и ширины лепестков: print("Тип массива data: {}".format(type(iris\_dataset['data'])))

Тип массива data: <class 'numpy.ndarray'>

# Строки в data соответствуют цветам ириса **=** примерам **(***samples***)**, а столбцы - 4 характеристики (*признака, feautures*) print("Форма (*shape*) массива data: {}".format(iris\_dataset['data'].shape))

Форма (*shape*) массива data: (150, 4)

Задание1: вывести на печать первые 5 примеров (samples) массива data

```
# Массив target содержит сорта измеренных цветов, записанные в виде массива NumPy
# и представляет собой одномерный массив - по 1му элементу для каждого цветка
# Сорта (классы) кодируются целыми числами от 0 до 2:
# 0 – setosa, 1 – versicolor, 2 – virginica
print("Тип массива target: {}".format(type(iris_dataset['target'])))
print("Форма массива target: {}".format(iris_dataset['target'].shape))
print("Классы:\n{}".format(iris_dataset['target']))
Тип массива target: <class 'numpy.ndarray'>
Форма массива target: (150,)
Классы:
[0 0 0 0 0 0 0 0 0 0 0 0 0 0 0 0 0 0 0 0 0 0 0 0 0 0 0 0 0 0 0 0 0 0 0 0 0
0 0 0 0 0 0 0 0 0 0 0 0 0 1 1 1 1 1 1 1 1 1 1 1 1 1 1 1 1 1 1 1 1 1 1 1 1
1 1 1 1 1 1 1 1 1 1 1 1 1 1 1 1 1 1 1 1 1 1 1 1 1 1 2 2 2 2 2 2 2 2 2 2 2
2 2 2 2 2 2 2 2 2 2 2 2 2 2 2 2 2 2 2 2 2 2 2 2 2 2 2 2 2 2 2 2 2 2 2 2 2
2 2]
```
Задание2: просмотреть oстальные ключи

Для решения задачи классификации с учителем надо иметь 2 набора данных:

-обучающие данные (training data, training set).

-тестовые данные (test data, test set, hold-out set).

Функция train test split (библиотека scikit-learn) перемешивает исходный набор данных случайным образом и разбивает его на две части: обучающий набор = 75% samples, тестовый набор = 25% samples

# Чтобы в точности для отладки повторно воспроизвести случайное перемешивание, в генераторе псевдослучайных чисел зададим  $#$  фиксированное стартовое значение *random* state=0 from sklearn.model\_selection import train\_test\_split X\_train, X\_test, y\_train, y\_test = train\_test\_split(iris\_dataset['data'], iris\_dataset['target'], random\_state=0) форма массива X train:  $(112, 4)$ форма массива у train:  $(112)$ форма массива X test:  $(38, 4)$ 

форма массива y test:  $(38)$ 

#### Качественный анализ данных: матрица диаграмм рассеяния

Для пары признаков - на плоскости (scatter plot). Если признаков больше, то строятся матрицы диаграмм (scatterplot matrix, pair plots) для всех возможных пар (в pandas функция scatter matrix)

# матрица диаграмм рассеяния  $#$  создаем таблицу (dataframe) из данных в массиве X train # маркируем столбцы, используя строки в iris dataset.feature names # создаем матрицу рассеяния из dataframe, цвет точек атоматом, По диагонали - гистограммы каждого признака import pandas as pd from pandas import plotting **%matplotlib** inline iris dataframe = pd.DataFrame( $X$  train, columns=iris dataset.feature names)  $grr = plotting. scattering$  matrix(iris dataframe,  $c = y$  train, figsize=(15, 15), marker='o', hist kwds={'bins': 20}, s=60, alpha=.8)

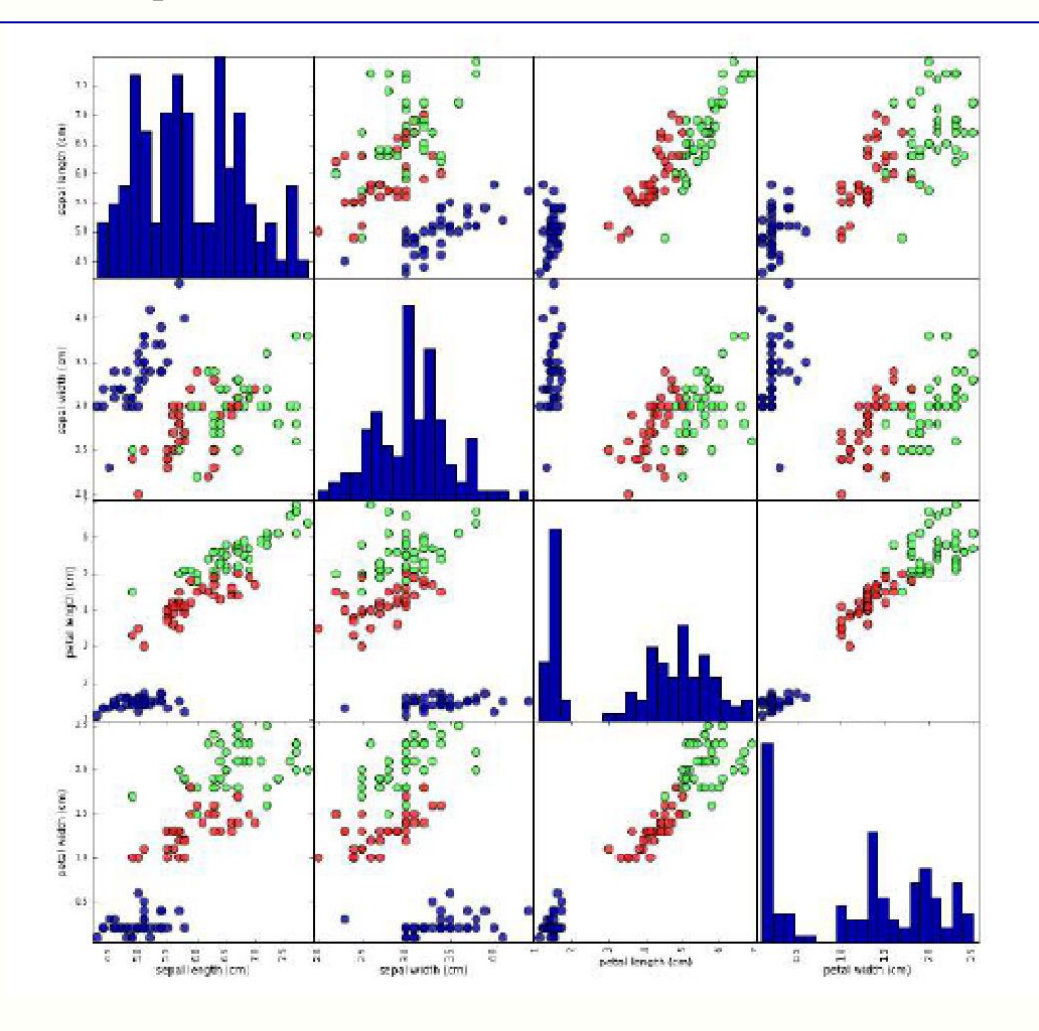

### Задание3: сделать вывод по матрицам рассеяния

**Признаки позволяют относительно хорошо разделить три класса Модель машинного обучения, вероятно, сможет научиться разделять их.**

Для решения задачи классификации с учителем (построения классификатора) используем метод k ближайших соседей

Библиотека scikit-learn, где модели машинного обучения реализованы в собственных классах, называемых Estimators (support vector machines (SVM), random forests, neural networks).

Алгоритм классификации на основе метода k ближайших соседей реализован в классификаторе KNeighborsClassifier модуля neighbors.

Задание4: формализовать использование метода k ближайших соседей для решения рассматриваемой задачи классификации, пояснить особенности его использования

- Тренировка выполняется на обучающем наборе данных;
- В ходе классификации вводимой точки данных алгоритм находит точку в обучающем наборе, которая ближе всего находится к вводу;
- присвоение метки (классификация, отнесение к классу) введенной новой точки.
- k означает: вместо того, чтобы использовать лишь «ближайшего соседа» к вводу, рассматривается любое фиксированное число k>1 соседей (например, три, или пять, или более соседей).
- Т.о. классификация (прогноз, predict) для вводимой точки данных выполняется для того класса, которому принадлежит большинство из k соседей.

```
Создать объект-экземпляр класса, задав параметры модели: количество соседей k (установим k = 1) 
# Создать объект-экземпляр класса, задав параметры модели: количество соседей k= 1
from sklearn.neighbors import KNeighborsClassifier
knn = KNeighborsClassifier(n_neighbors=1) # Объект knn включает алгоритм, который будет использоваться для 
                                          # обучения, а также алгоритм классификации
Для обучения вызывать метод fit объекта knn, который принимает в качестве аргументов массивы
```
NumPy: X train и y train, содержащие обучающие и тестовые данные

knn.fit $(X$  train,  $y$  train)

KNeighborsClassifier(algorithm='auto', leaf size=30, metric='minkowski', metric params=None, n\_jobs=1, n\_neighbors=1, p=2, weights='uniform')

Основные функции алгоритмов библиотеки scikit-learn:

fit(): выполняет алгоритм обучения. Входные параметры: -массив (матрица) обучающих данных (samples по строкам, features по столбцам) -классы, соответствующие строкам матрицы

-predict(): Классификация. Входные параметры:

```
-или новые входные данные, или тестовый набор данных - массивы (матрицы) обучающих данных (samples по строкам, 
features по столбцам)
```
Для обучения вызывать метод fit объекта knn, который принимает в качестве аргументов массивы NumPy: X train и y train, содержащие обучающие и тестовые данные

knn.fit $(X$  train,  $y$  train)

KNeighborsClassifier(algorithm='auto', leaf size=30, metric='minkowski', metric params=None, n\_jobs=1, n\_neighbors=1, p=2, weights='uniform')

> Почти все параметры классификатора KNeighborsClassifier имеют значения по умолчанию (параметр n\_neighbor=1 задавали).

Большинство классификаторов в scikit-learn имеют массу параметров, но большая часть из них связана с оптимизацией скорости вычислений или предназначена для особых случаев использования.

Не стоит подробно останавливаться на всех параметрах, выводимых классификатором

Задание5: разобраться с полями algorithm, leaf\_size, metric, metric\_params, n\_jobs, p, weights. Пояснить метрики (евклидова, манхеттена, и др.), какие из них в каких случаях целесообразно использовать.

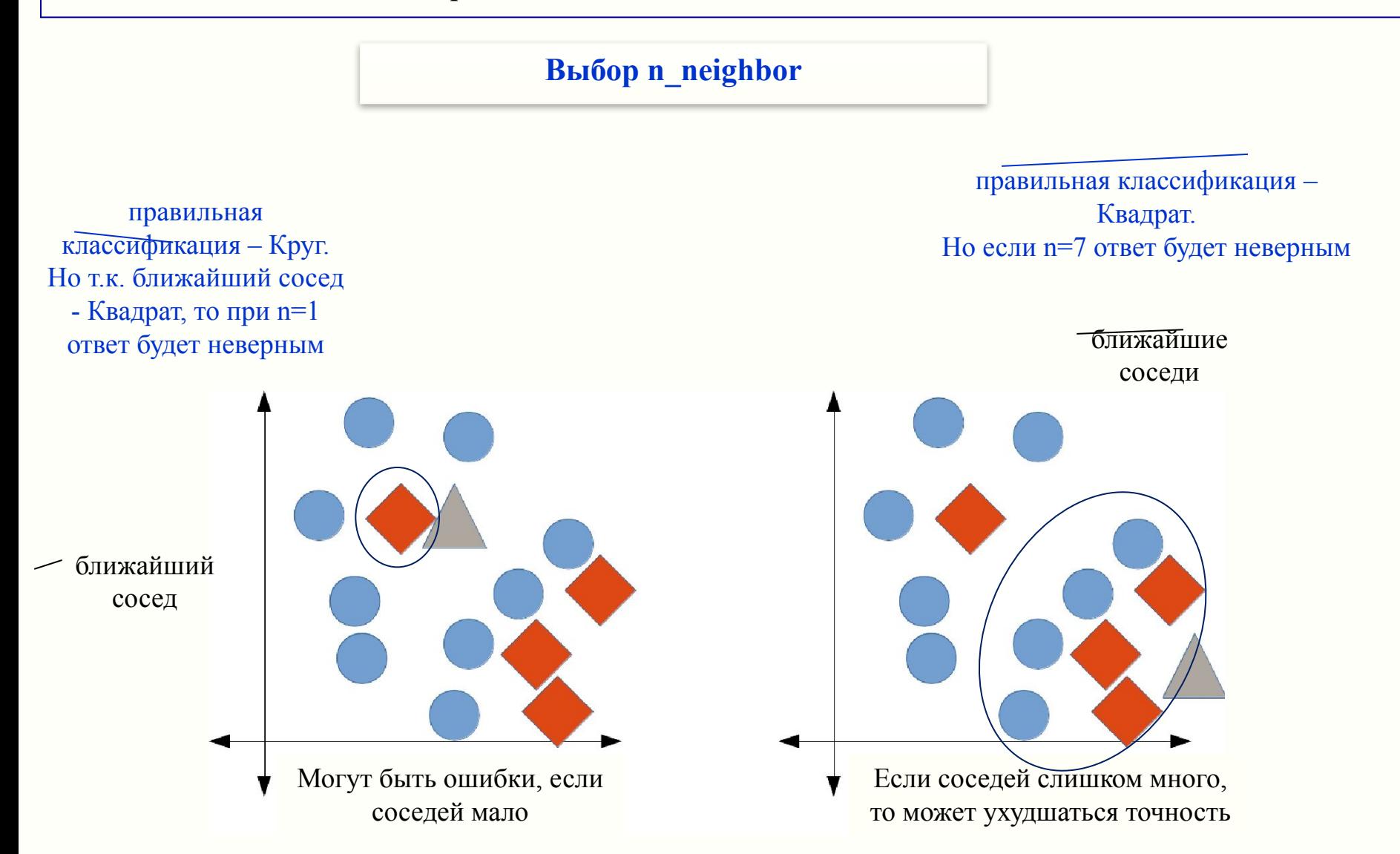

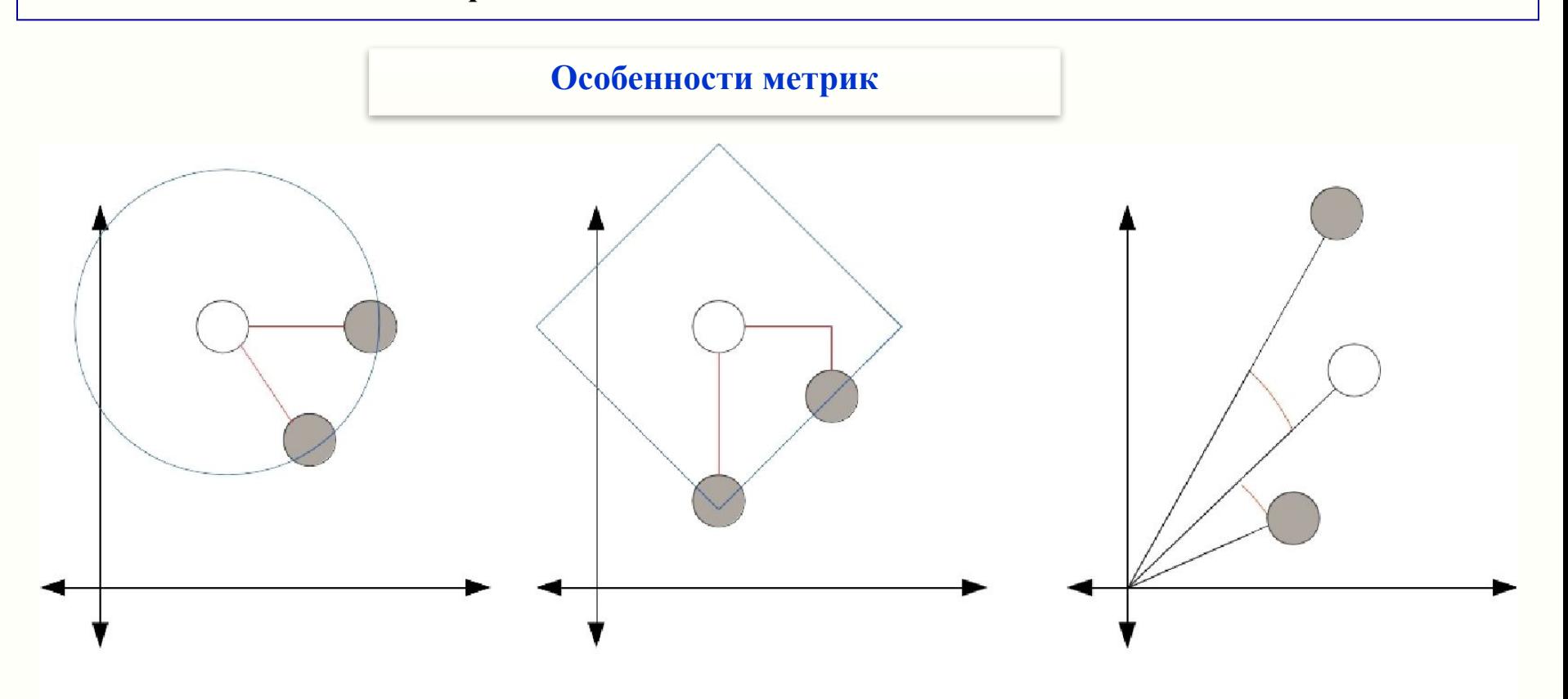

Евклидова метрика

### Манхеттеновское расстояние

### Косинусное сходство

Когда значительная разница в абсолютных значениях features и большая разреженность исходных данных

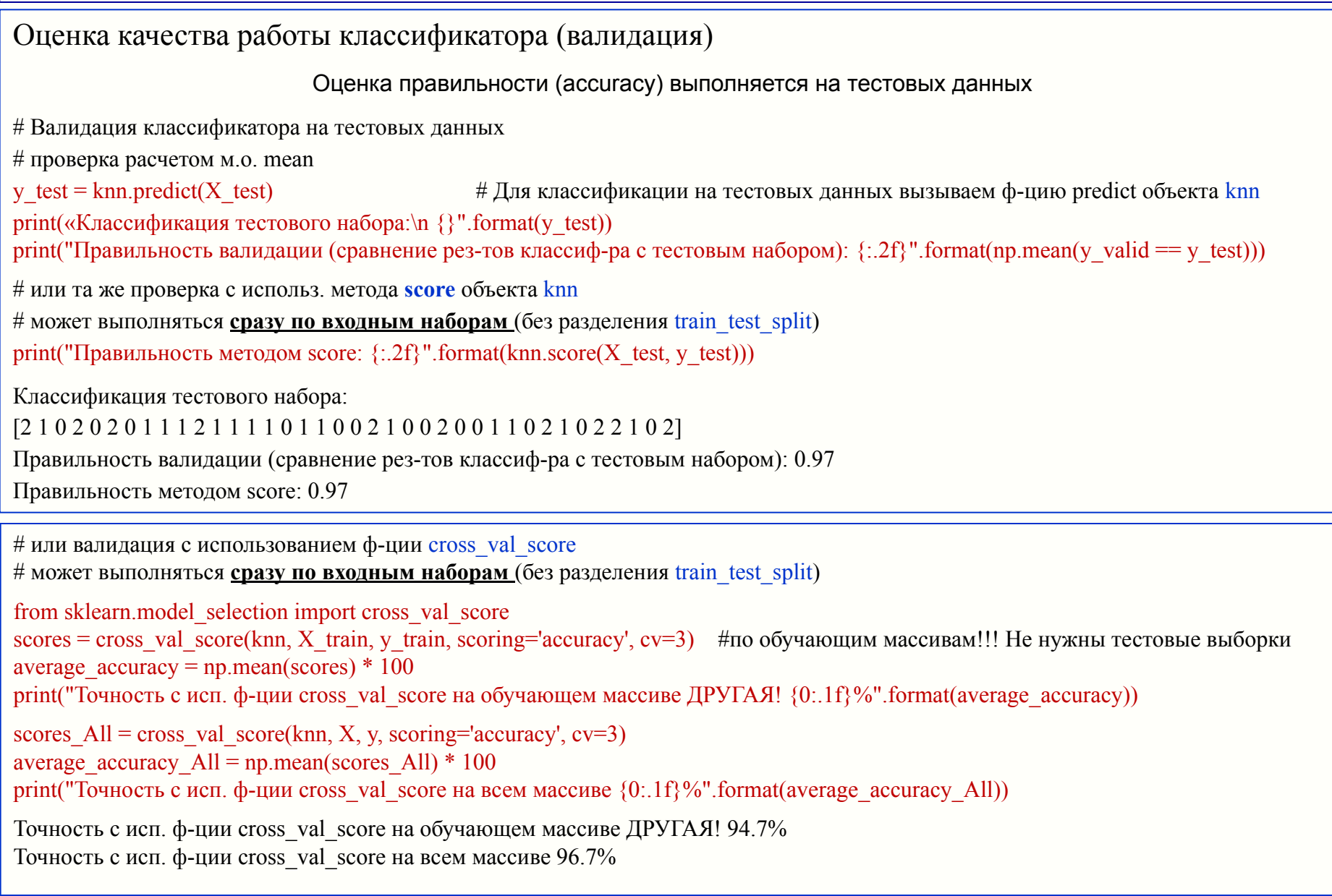

Задание6: пояснить, почему точности (cross val score) на обучающем массиве и на исходном массиве отличаются?

Задание7: выполнить отдельный пример валидации с использованием функции cross\_val\_score БЕЗ предварительного использования train test split

```
Пример работы классификатора
                       Установить: длина ч. 5 см, ширина ч. 2.9 см, длина л. 1 см, ширина л. 0.2 см.
# Создать массив NumPy кол-во строк=кол-во samples, кол-во столбцов=кол-во features
X new = np.array([[5, 2.9, 1, 0.2]])
                                                      # Создаем массив 1 строка!!! Х 4 столбца
print("форма массива X new: :\n {}".format(X new.shape))
форма массива X new:
(1, 4)# Для классификации вызываем ф-цию predict объекта knn
klassifik = km.predict(X new)
print("Прогноз: {}".format(klassifik))
print("Классификация ввода (метка класса): {}".format(iris dataset['target names'][klassifik]))
Прогноз: [0]
Классификация ввода (метка класса): ['setosa']
```
#### Полный код классификатора

```
import numpy as np
from sklearn.datasets import load_iris
from sklearn.model_selection import train_test_split
from sklearn.neighbors import KNeighborsClassifier
iris dataset = load iris()
X_train, X_test, y_train, y_test = train_test_split(iris_dataset['data'], iris_dataset['target'], random_state=0)
km = KNeighborsClassifier(n-neighbors=1)knn.fit(X train, y train)print("Правильность на тестовом наборе: \{-.2f\}".format(knn.score(X test, y test)))
Правильность на тестовом наборе: 0.97
```
#### **Нормализация данных**

#### Пример

# Пример для пояснения нормализации данных

X broken = np.array(X)  $\#$  создаем массив новый

```
X broken[:,0] /= 100
```
X broken $[:,2]$  \*= 100

```
X broken[:,3] /= 1000
print(X_broken[:5])
```

```
[[5.1e-02 3.5e+00 1.4e+02 2.0e-04]
 [4.9e-02 3.0e+00 1.4e+02 2.0e-04]
 [4.7e-02 3.2e+00 1.3e+02 2.0e-04]
 [4.6e-02 3.1e+00 1.5e+02 2.0e-04]
 [5.0e-02 3.6e+00 1.4e+02 2.0e-04]]
```

```
# показываем, что точность ухудшилась
from sklearn.model_selection import cross_val_score
estimator = KNeighborsClassifier(n_neighbors=1)
broken scores = cross val score(estimator, X broken, y, scoring='accuracy', cv=3) # исп. сразу cross val score
print(" Точность была 97%, а для 'перекошенных' данных УХУДШИЛАСЬ : \{0:1f\}\%".format(np.mean(broken_scores) * 100))
```
Точность была 97%, а для 'перекошенных' данных УХУДШИЛАСЬ: 92.8%

#### **Нормализация данных**

Нормализация выполняется функцией fit transform (не меняет shape исходного массива) из модуля MinMaxScaler библиотеки sklearn.preprocessing

# нормализация [0;1] "перекошенных" данных (оч.удобно, когда и отрицат. и положит. числа) from sklearn.preprocessing import MinMaxScaler X\_transformed = MinMaxScaler().fit\_transform(X\_broken) estimator = KNeighborsClassifier() transformed scores = cross val score(estimator, X transformed, y, scoring='accuracy') print(" Точность для нормализ данных:  $\{0: 1f\}\%$ ".format(np.mean(transformed scores) \* 100)) Точность для нормализ данных: 95.4%

#### Задание8: показать, что в новом массиве [0;1]

Задание9: выполнить отдельный пример, где задать массив чисел [-5;+10] с шагом 0.5. Выполнить нормализацию. Какое исходное число стало равно 0? Какое – 1?

Задание10: пояснить нормализацию с использованием функций

•sklearn.preprocessing.Normalizer

•sklearn.preprocessing.StandardScaler

•sklearn.preprocessing.Binarizer

#### **2.2 OneR (One Rule) алгоритм классификации**

Реализуется алгоритм:

-расчет м.о. для каждого признака (feature) ;

-для каждого признака используется пороговая функция переключения для сравнения его с м.о., результатом применения которой является бинаризация каждого признака в массиве;

Т.о. осуществляется переход от continuous features к categorical features

-для каждого нового ввода (предъявляемого для классификации цветка) классификатор укажет (predict) тот класс, для которого наибольшее количество признаков =1;

-т.к. классов четыре, может возникнуть случай, когда два класса =0, и два класса =1. В этом случае для каждого признака:

-находим тот класс, где такое же значение признака чаще всего встречается

-считаем ошибку подобного отнесения к данному классу по данному признаку;

-то же выполняем относительно инверсного значения признака;

-считаем суммарные ошибки классификации по прямым и по инверсным значениям признаков; -выбираем ответ по минимальной суммарной ошибке.

### **Задание 1 по теме 2**

Загрузить код OneR алгоритма из файла «ex2\_iris\_OneR\_code.ipynb».

При необходимости выполнить коррекцию.

Выходные значения кода (для проверки выполнения) приведены ниже

Пояснить код в форме:

**# комментарий по каждой строке, по действиям, по переменным и т.п.**

Пояснить выходные результаты

There are (112,) training samples There are (38,) testing samples The best model is based on variable 2 and has error 37.00 {'variable': 2, 'predictor': {0: 0, 1: 2}} [0 0 0 2 2 2 0 2 0 2 2 0 2 2 0 2 0 2 2 2 0 0 0 2 0 2 0 2 2 0 0 0 2 0 2 0 2 2] The test accuracy is 65.8% precision recall f1-score support 0 0.94 1.00 0.97 17 1 0.00 0.00 0.00 13 2 0.40 1.00 0.57 8 accuracy 0.66 38 macro avg 0.45 0.67 0.51 38 weighted avg 0.51 0.66 0.55 38

## **Задание 2 по теме 2**

Загрузить матрицу из файла «ex2.data», csv-формат, где:

кол-во строк  $=$  кол-ву samples;

первые 5 столбцов – continuous variables;

6й столбец - categorical variable, задающий классы А, B;

Реализовать OneR алгоритм.

Выполнить его кросс-валидацию.

Пояснить результаты тестирования.

## Задание 3 по теме 2

Загрузить файлы «ionosphere.data», «ionosphere.names»

-выполнить анализ качества данных в Excel; пояснить различия (на графиках, вычислениями или т. п.); попытаться классифицировать данные «вручную»;

-вывести на печать типы и формы (shape) массивов X, у. Печать первых 2-х строк (X с округлением до 0.0);

-используя train test split разделить исходный массив данных на обучающие и тестовые выборки. Сколько записей в каждом наборе (вывести на печать .shape)?

# для однообразия задать random\_state=14

-используя KNeighborsClassifier() (вывести на печать параметры) выполнить обучение fit классификатора;

-выполнить валидацию predict классификатора, оценить его точность A1 сравнением реальных значений тестовой выборки и предсказанных классификатором (вывести на печать в % с округл. до  $(0.0);$ 

-используя модуль cross\_val\_score библиотеки scikit-learn рассчитать среднюю точность А2 на тестовой выборке, вывести на печать, сравнить А1 и А2;

-выполнить настройку классификатора – выбрать количество соседей n, обеспечивающее максимальную точность классификатора на тестовых данных;

- «перекосить данные» - разделить каждый 2й признак на 10. Подтвердить ухудшение точности на «перекошенных данных». Выполнить нормализацию, проверить улучшение точности.

В файле data представлены данные измерений от комплекса радаров Goose Bay, Labrador. Комплекс включает 17 ФАР.

Наблюдение осуществляется за свободными электронами ионосферы.

```
В массиве данных 351 строка (samples) \times 35 столбцов (features):
```
-первые 34 признака типа continuous; представляют собой значения измерений (количество пучков импульсов в единицу времени) от 17 антенн  $\times$  2 канала измерений от каждой антенны = 34 величины;

-35й признак типа categorical; имеет 2 значения - 'g' (хорошо) или 'b (плохо). "Good" измерения, когда регистрируются некоторые структуры в ионосфере, "Bad" - не регистрируются.

Формат массива данных \*.CSV (Comma-Separated Values)

```
import numpy as np
import csv
X = np.zeros((351, 34), dtype='float')
y = np.zeros((351,), dtype='bool')
data filename = (r''C:\Users\User\2019-20\damnye\ionosphere.data")with open(data filename, 'r') as csvfile:
  reader = \text{csv.reader}(\text{csvfile})for i, row in enumerate(reader):
                                                       # цикл по строкам ф-цией enumerate
     data = [float(dataum) for datum in row[:-1]]# переводим 34 переменные строки в формат float
                                                      # и сохраняем в матрице X
    X[i] = datay[i] = row[-1] == 'g'# для последней переменной в строке (35й categorical) - True (1) если 'g', F->'b', сохр. в у
```
#### **Задание 3 по теме 2** help

Задать n (количество соседей) от 1 до 20, рассчитать точности ( в т.ч. средние значения)

```
avg scores = []all scores = []parameter values = list(range(1, 21)) #от 1 до 21 = всего 20
for n_neighbors in parameter_values:
   estimator = KNeighborsClassifier(n_neighbors=n_neighbors)
  scores = cross val_score(estimator, X, y, scoring='accuracy', cv=3)
   avg_scores.append(np.mean(scores))
```
и построить график «средние точности (n)». Какая максимальная точность достижима за счет выбора n? - выбрать n.

Пояснить метрики k ближайших соседей

Пояснить, почему точности обучающей и тестовой выборок, рассчитанные функцией score, обычно отличаются.

Пояснить процедуры нормализации библиотеки sklearn